# **deluge Documentation**

*Release 2.0.4.dev38*

**Deluge Team**

**May 10, 2020**

## **CONTENTS**

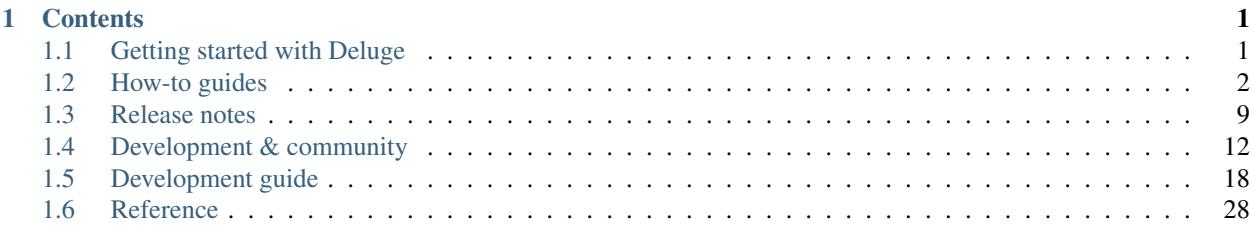

### **CHAPTER**

**ONE**

## **CONTENTS**

## <span id="page-4-1"></span><span id="page-4-0"></span>**1.1 Getting started with Deluge**

This is a starting point if you are new to Deluge where we will walk you through getting up and running with our BitTorrent client.

### **1.1.1 Installing Deluge**

These are the instructions for installing Deluge. Consider them a work-in-progress and feel free to make suggestions for improvement.

#### **Ubuntu**

### **PPA**

Until the stable PPA is updated, the development version of Deluge can be used:

```
sudo add-apt-repository -u ppa:deluge-team/stable
sudo apt install deluge
```
### **PyPi**

To install from Python PyPi, Deluge requires the following system installed packages:

```
sudo apt install python3-pip python3-libtorrent python3-gi python3-gi-cairo gir1.2-
˓→gtk-3.0 gir1.2-appindicator3
```
#### Install with pip:

```
pip install deluge
```
### **Windows**

Unfortunately due to move to GTK3 and Python 3 there is no installer package currently available for Windows.

Intrepid users can install Deluge from separate packages as detailed in [issue #3201.](https://dev.deluge-torrent.org/ticket/3201#comment:9)

### **macOS**

There is no .app package currently for macOS, but can try Deluge with [Homebrew.](https://brew.sh/)

- 1. Install [Homebrew](https://brew.sh/)
- 2. Open a terminal.
- 3. Run the following to install required packages:

```
brew install pygobject3 gtk+3 adwaita-icon-theme
brew install libtorrent-rasterbar
```
4. To fix translations:

brew link gettext --force

5. Install Deluge:

```
pip3 install deluge
```
## <span id="page-5-0"></span>**1.2 How-to guides**

A collection of guides covering common issues that might be encountered using Deluge.

### **1.2.1 GTK UI**

### **How to set Deluge as default torrent application**

### **Check registered MIME types**

```
gio mime application/x-bittorrent
gio mime x-scheme-handler/magnet
```
### **Set Deluge as default for MIME types**

```
gio mime x-scheme-handler/magnet deluge.desktop
gio mime application/x-bittorrent deluge.desktop
```
### **Troubleshooting**

```
update-mime-database ~/.local/share/mime
update-desktop-database ~/.local/share/applications
```
### **XDG Check**

xdg-mime query default x-scheme-handler/magnet

### **References**

<https://help.gnome.org/admin/system-admin-guide/stable/mime-types-custom-user.html.en>

### **1.2.2 Deluge as a service**

Services are used to start applications on system boot and leave them running in the background. They will also stop the application nicely on system shutdown and automatically restart them if they crash.

The Deluge daemon deluged and Web UI deluge-web can both be run as services.

#### **How to create systemd services for Linux**

This guide walks you through setting up Deluge systemd services on Linux.

Ensure Deluge daemon deluged and Web UI deluge-web are installed. Use which to check installation paths and if necessary modify the service file ExecStart lines to point to alternative paths.

#### **Create a service specific user**

For security it is best to run a service with a specific user and group. You can create one using the following command:

```
sudo adduser --system --gecos "Deluge Service" --disabled-password --group --home /
˓→var/lib/deluge deluge
```
This creates a new system user and group named deluge with no login access and home directory /var/lib/ deluge which will be the default location for the config files.

In addition you can add to the deluge group any users you wish to be able to easily manage or access files downloaded by Deluge, for example:

sudo adduser <username> deluge

#### **Daemon (deluged) service**

Create the file /etc/systemd/system/deluged.service containing the following:

```
[Unit]
Description=Deluge Bittorrent Client Daemon
Documentation=man:deluged
After=network-online.target
[Service]
Type=simple
UMask=007
ExecStart=/usr/bin/deluged -d
```
(continues on next page)

(continued from previous page)

```
Restart=on-failure
# Time to wait before forcefully stopped.
TimeoutStopSec=300
[Install]
WantedBy=multi-user.target
```
### **User configuration**

To run the service using the previously created user e.g. deluge, first create the service configuration directory:

```
sudo mkdir /etc/systemd/system/deluged.service.d/
```
Then create a user file /etc/systemd/system/deluged.service.d/user.conf with the following contents:

```
# Override service user
[Service]
User=deluge
Group=deluge
```
### **Start deluged service**

Now enable it to start up on boot, start the service and verify it is running:

```
sudo systemctl enable /etc/systemd/system/deluged.service
sudo systemctl start deluged
sudo systemctl status deluged
```
#### **Umask for deluged downloaded files**

The umask in the service file can be modified to determine access to files downloaded by deluged (also applies to logging files). Some useful access values are detailed as follows:

- 000 full access for all users and groups.
- 007 only user and group that deluged is running as (e.g. deluge) with no access from any other accounts.
- 002 user and group deluged is running as with read-only for all other accounts.
- 022 user deluged is running as with read-only for all other accounts.

The service for deluged must be stopped and started instead of just restarted after changes.

#### **Web UI (deluge-web) service**

Create the file /etc/systemd/system/deluge-web.service containing the following:

```
[Unit]
Description=Deluge Bittorrent Client Web Interface
Documentation=man:deluge-web
After=network-online.target deluged.service
Wants=deluged.service
[Service]
Type=simple
UMask=027
ExecStart=/usr/bin/deluge-web -d
Restart=on-failure
[Install]
```
## WantedBy=multi-user.target

### **User configuration**

To run the service using the previously created user e.g. deluge, first create the service configuration directory:

sudo mkdir /etc/systemd/system/deluge-web.service.d/

Then create a user file /etc/systemd/system/deluge-web.service.d/user.conf with the following contents:

```
# Override service user
[Service]
User=deluge
Group=deluge
```
### **Start deluge-web service**

Now enable it to start up on boot, start the service and verify it is running:

```
sudo systemctl enable /etc/systemd/system/deluge-web.service
sudo systemctl start deluge-web
sudo systemctl status deluge-web
```
### **Service logging**

Create a log directory for Deluge and give the service user (e.g. deluge), full access:

```
sudo mkdir -p /var/log/deluge
sudo chown -R deluge:deluge /var/log/deluge
sudo chmod -R 750 /var/log/deluge
```
The deluge log directory is now configured so that user deluge has full access, group deluge read only and everyone else denied access. The umask specified in the services sets the permission of new log files.

Enable logging in the service files by editing the  $\text{ExecStart}$  line, appending  $-1$  and  $-L$  options:

ExecStart=/usr/bin/deluged -d -l /var/log/deluge/daemon.log -L warning

ExecStart=/usr/bin/deluge-web -d -l /var/log/deluge/web.log -L warning

See deluged -h for all available log-levels.

#### Restart the services:

```
sudo systemctl daemon-reload
sudo systemctl restart deluged
sudo systemctl restart deluge-web
```
#### **Log rotation**

To enable log rotation append --logrotate to the above ExecStart lines.

#### **Conditionally start deluged for mount points**

If you have a USB disk drive or network drive that may not be immediately available on boot or disconnected at random then you may want the deluged service to wait for mount point to be ready before starting. If they are unmounted or disconnected then deluged is stopped. When they become available again deluged is started.

Ensure you have added the correct drive details to fstab or equivalent so they are mounted at boot.

List the available drive mounts:

sudo systemctl -t mount

Look for your mount point in the Description column. Mounts are formatted similar to the mount point with -s replacing /s in the path. e.g.: media-xyz. mount

Modify the [Unit] section of the deluged.service script by adding the details below, substituting xyz.mount for the mount you want the service to depend on:

```
[Unit]
Description=Deluge Bittorrent Client Daemon
# Start after network and specified mounts are available.
After=network-online.target xyz.mount
Requires=xyz.mount
# Stops deluged if mount points disconnect
BindsTo=xyz.mount
```
For multiple mount points add a space between additional entries. e.g.:

After=network-online.target xyz.mount abc.mount def.mount

Modify the [Install] section to ensure the deluged service is started when the mount point comes back online:

**[Install]** WantedBy=multi-user.target xyz.mount

Reference: [systemd.unit](https://www.freedesktop.org/software/systemd/man/systemd.unit.html#RequiresMountsFor=)

### **How to create launchd services for macOS**

The following launchd script uses a separate user deluge, this is optional but recommended for security. To create a new deluge user follow the [Apple help](https://support.apple.com/en-gb/guide/mac-help/mtusr001/mac) steps.

The paths to deluged and deluge-web assumes installation using [Homebrew](https://brew.sh/) and will need modified if using other installation methods e.g. Deluge.app.

### **Daemon (deluged) service**

Create the file /Library/LaunchDaemons/org.deluge-torrent.deluged.plist containing the following:

```
<?xml version="1.0" encoding="UTF-8"?>
<!DOCTYPE plist PUBLIC "-//Apple//DTD PLIST 1.0//EN" "http://www.apple.com/DTDs/
˓→PropertyList-1.0.dtd">
<plist version="1.0">
<dict>
    <key>Label</key>
    <string>org.deluge-torrent.deluged</string>
    <key>ProgramArguments</key>
    <array>
        <string>/usr/local/bin/deluged</string>
        <string>-d</string>
        <string>-L</string>
        <string>error</string>
        <string>-l</string>
        <string>/var/log/deluged.log</string>
    </array>
    <key>StandardOutPath</key>
    <string>/tmp/deluged.stdout</string>
    <key>StandardErrorPath</key>
    <string>/tmp/deluged.stderr</string>
    <!-- To enable running as 'deluge' user remove comments.
    <key>UserName</key>
    <string>deluge</string>
    \rightarrow<key>RunAtLoad</key>
    <true/>
    <key>KeepAlive</key>
    <true/>
</dict>
</plist>
```
Set the service to load on startup and then start it:

```
sudo launchctl load -w /Library/LaunchDaemons/org.deluge-torrent.deluged.plist
sudo launchctl start org.deluge-torrent.deluged
```
### **Web UI (deluge-web) service**

Create the file /Library/LaunchDaemons/org.deluge-torrent.deluge-web.plist containing the following:

```
<?xml version="1.0" encoding="UTF-8"?>
<!DOCTYPE plist PUBLIC "-//Apple//DTD PLIST 1.0//EN" "http://www.apple.com/DTDs/
˓→PropertyList-1.0.dtd">
<plist version="1.0">
<dict>
   <key>Label</key>
    <string>org.deluge-torrent.deluge-web</string>
    <key>ProgramArguments</key>
    <array>
        <string>/usr/local/bin/deluge-web</string>
        <string>-d</string>
        <string>-L</string>
        <string>error</string>
        <string>-l</string>
        <string>/var/log/deluge-web.log</string>
    </array>
    <key>StandardOutPath</key>
    <string>/tmp/deluge-web.stdout</string>
    <key>StandardErrorPath</key>
    <string>/tmp/deluge-web.stderr</string>
    <!-- To enable running as 'deluge' user remove comments.
    <key>UserName</key>
    <string>deluge</string>
    -->
    <key>RunAtLoad</key>
    <true/>
    <key>KeepAlive</key>
    <true/>
</dict>
</plist>
```
Set the service to load on startup and then start it:

```
sudo launchctl load -w /Library/LaunchDaemons/org.deluge-torrent.deluge-web.plist
sudo launchctl start org.deluge-torrent.deluge-web
```
### **Logging**

Logging is enabled by default in the above script, error level, and can be modified as required.

### **How to create NSSM services for Windows**

Download [NSSM](http://nssm.cc/) and read their usage page about installing.

In order for the services to be stopped properly, use the debug application versions (ending in  $-\text{delay}$ .exe).

### **Daemon (deluged) service**

Create a deluged service:

nssm install deluged

The following are minimum UI changes required for the service to work:

```
Path: C:\Program Files\Deluge\deluged-debug.exe
Arguments: -c C:\config_location
```
### **Web UI (deluge-web) service**

```
nssm install deluge-web
```

```
Path: C:\Program Files\Deluge\deluge-web-debug.exe
Arguments: -c C:\config_location
```
If Web UI is not accessible outside your machine (if you're running Deluge from a home server), you have to whitelist Deluge in your Windows Firewall for the deluge-web and deluge-web-debug executable.

## <span id="page-12-0"></span>**1.3 Release notes**

A summary of the important changes in major releases of Deluge. For more details see the *[changelog](#page-12-1)* or the [git commit](http://git.deluge-torrent.org/deluge/log/?h=master) [log.](http://git.deluge-torrent.org/deluge/log/?h=master)

### <span id="page-12-1"></span>**1.3.1 Changelog**

### **2.0.4 (WIP)**

### **WebUI**

• Handle torrent add failures

### **Documentation**

• Add How-to guides about services.

### **2.0.3 (2019-06-12)**

### **Gtk UI**

- Fix errors running on Wayland (#3265).
- Fix Peers Tab tooltip and context menu errors (#3266).

### **Web UI**

- Fix TypeError in Peers Tab setting country flag.
- Fix reverse proxy header TypeError (#3260).
- Fix request.base 'idna' codec error (#3261).
- Fix unable to change password (#3262).

### **Extractor plugin**

• Fix potential error starting plugin.

### **Documentation**

- Fix macOS install typo.
- Fix Windows install instructions.

### **2.0.2 (2019-06-08)**

### **Packaging**

• Add systemd deluged and deluge-web service files to package tarball (#2034)

### **Core**

• Fix Python 2 compatibility issue with SimpleNamespace.

### **2.0.1 (2019-06-07)**

### **Packaging**

• Fix setup.py build error without git installed.

### **2.0.0 (2019-06-06)**

### **Codebase**

• Ported to Python 3

### **Core**

- Improved Logging
- Removed the AutoAdd feature on the core. It's now handled with the AutoAdd plugin, which is also shipped with Deluge, and it does a better job and now, it even supports multiple users perfectly.
- Authentication/Permission exceptions are now sent to clients and recreated there to allow acting upon them.
- Updated SSL/TLS Protocol parameters for better security.
- Make the distinction between adding to the session new unmanaged torrents and torrents loaded from state. This will break backwards compatibility.
- Pass a copy of an event instead of passing the event arguments to the event handlers. This will break backwards compatibility.
- Allow changing ownership of torrents.
- File modifications on the auth file are now detected and when they happen, the file is reloaded. Upon finding an old auth file with an old format, an upgrade to the new format is made, file saved, and reloaded.
- Authentication no longer requires a username/password. If one or both of these is missing, an authentication error will be sent to the client which should then ask the username/password to the user.
- Implemented sequential downloads.
- Provide information about a torrent's pieces states
- Add Option To Specify Outgoing Connection Interface.
- Fix potential for host\_id collision when creating hostlist entries.

### **Gtk UI**

- Ported to GTK3 (3rd-party plugins will need updated).
- Allow changing ownership of torrents.
- Host entries in the Connection Manager UI are now editable.
- Implemented sequential downloads UI handling.
- Add optional pieces bar instead of a regular progress bar in torrent status tab.
- Make torrent opening compatible with all Unicode paths.
- Fix magnet association button on Windows.
- Add keyboard shortcuts for changing queue position:
	- Up: Ctrl+Alt+Up
	- Down: Ctrl+Alt+Down
	- Top: Ctrl+Alt+Shift+Up
	- Bottom: Ctrl+Alt+Shift+Down

#### **Web UI**

- Server (deluge-web) now daemonizes by default, use '-d' or '–do-not-daemonize' to disable.
- Fixed the '–base' option to work for regular use, not just with reverse proxies.

### **Blocklist Plugin**

- Implemented whitelist support to both core and GTK UI.
- Implemented IP filter cleaning before each update. Restarting the deluge daemon is no longer needed.
- If "check\_after\_days" is 0(zero), the timer is not started anymore. It would keep updating one call after the other. If the value changed, the timer is now stopped and restarted using the new value.

### **1.3.2 Deluge 2.0 release notes**

Welcome to the latest release of Deluge, a long time in the making!

### **What's new**

Some of the highlights since the last major release.

- Migrated to Python 3 with minimal support retained for Python 2.7.
- Shiny new logo.
- Multi-user support.
- Performance updates to handle thousands of torrents with faster loading times.
- A New Console UI which emulates GTK/Web UIs.
- GTK UI migrated to GTK3 with UI improvements and additions.
- Magnet pre-fetching to allow file selection when adding torrent.
- Fully support libtorrent 1.2 release.
- Language switching support.
- Improved documentation hosted on ReadTheDocs.
- AutoAdd plugin replaces built-in functionality.
- Web UI now daemonizes by default so service scripts will require  $-d$  option.

### **Packaging**

### **PyPi**

As well as the usual source tarball available for [download](http://download.deluge-torrent.org/source/2.0/) we now have published Deluge on the PyPi software repository.

### **Windows and MacOS**

Unfortunately there are no packages yet for [Windows](https://dev.deluge-torrent.org/ticket/3201) or MacOS but they are being worked on. For now alternative [install](https://deluge.readthedocs.io/en/latest/intro/01-install.html) methods are available for testing.

### **Upgrade considerations**

Deluge 2.0 is not compatible with Deluge 1.x clients or daemons so these will require upgrading too. Also third-party Python scripts may not be compatible if they directly connect to the Deluge client and will need migrating.

Always make a backup of your [config](https://dev.deluge-torrent.org/wiki/Faq#WheredoesDelugestoreitssettingsconfig) before a major version upgrade to guard against data loss.

Translations may not be as up-to date so please help out, see *[translations](#page-19-0)* page.

Plugins written for Deluge 1.3 will need upgrading for Deluge 2.0, due to the requirement of Python 3 and GTK3 UI. There is a *[update plugin](#page-26-0)* document to help Plugin authors update their plugins.

## <span id="page-15-0"></span>**1.4 Development & community**

Deluge is an open-source project, and relies on its community of users to keep getting better.

## **1.4.1 Contributing code**

### **Basic requirements and standards**

- A [new ticket](http://dev.deluge-torrent.org/newticket) is required for bugs or features. Search the ticket system first, to avoid filing a duplicate.
- Ensure code follows the *[syntax and conventions](#page-16-0)*.
- Code must pass tests. See *[testing](#page-18-0)* document for information on how to run and write unit tests.
- Commit messages are informative.

### **Pull request process:**

- Fork us on [GitHub.](https://github.com/deluge-torrent/deluge)
- Clone your repository.
- Create a feature branch for your issue.
- Apply your changes:
	- Add them, and then commit them to your branch.
	- Run the tests until they pass.
	- When you feel you are finished, rebase your commits to ensure a simple and informative commit log.
- Create a pull request on GitHub from your forked repository.
	- Verify that the tests run by [Travis-ci](https://travis-ci.org/deluge-torrent/deluge) are passing.

### <span id="page-16-0"></span>**Syntax and conventions**

### **Code formatting**

We use two applications to automatically format the code to save development time. They are both run with [pre](http://pre-commit.com/)[commit.](http://pre-commit.com/)

### **Black**

• Python

### **Prettier**

- JavaScript
- CSS
- YAML
- Markdown

### **Common**

- Line length: 79 chars.
- Indent: 4 spaces, no tabs.
- All code should use 'single quotes'.

### **Python**

We follow [PEP8](http://www.python.org/dev/peps/pep-0008/) and [Python Code Style](http://docs.python-guide.org/en/latest/writing/style/) which is adhered to with [Black.](https://github.com/python/black/)

• Code '''must''' pass [Black,](https://github.com/python/black/) [flake8](https://pypi.python.org/pypi/flake8) and [isort](https://pypi.python.org/pypi/isort) source code checkers. (Optionally [Pylint\)](http://www.pylint.org/)

```
flake8 deluge
isort -rc -df deluge
pylint deluge
pylint deluge/plugins/\*/deluge/
```
• Using the [pre-commit](http://pre-commit.com/) application can aid in identifying issues while creating git commits.

### **Strings and bytes**

To prevent bugs or errors in the code byte strings (str) must be decoded to strings (Unicode text strings, unicode) on input and then encoded on output.

*Notes:*

- PyGTK/GTK+ will accept str (UTF-8 encoded) or unicode but will only return str. See [GTK3 Unicode](http://python-gtk-3-tutorial.readthedocs.org/en/latest/unicode.html) docs.
- There is a bytearray type which enables in-place modification of a string. See [Python Bytearrays](http://stackoverflow.com/a/9099337/175584)
- Python 3 renames unicode to str type and byte strings become bytes type.

### **JavaScript**

- Classes should follow the Ext coding style.
- Class names should be in !CamelCase
- Instances of classes should use camelCase.

### **Path separators**

• All relative path separators used within code should be converted to posix format  $\land$ , so should not contain  $\land$  or  $\setminus\setminus$ . This is to prevent confusion when dealing with cross-platform clients and servers.

### **Docstrings**

All new docstrings must use Napoleon [Google Style](http://www.sphinx-doc.org/en/stable/ext/napoleon.html) with old docstrings eventually converted over.

Google Style example:

```
def func(arg):
   """Function purpose.
  Args:
      arg (type): Description.
   Returns:
     type: Description. If the line is too, long indent next
        line with three spaces.
   "''"return
```
See complete list of [supported headers.](http://www.sphinx-doc.org/en/master/usage/extensions/napoleon.html#docstring-sections)

Verify that the documentation parses correctly with:

python setup.py build\_docs

### <span id="page-18-0"></span>**1.4.2 Running tests**

Deluge testing is implemented using Trial which is Twisted's testing framework and an extension of Python's unittest.

See Twisted website for documentation on [Twisted Trial](http://twistedmatrix.com/trac/wiki/TwistedTrial) and [Writing tests using Trial.](http://twistedmatrix.com/documents/current/core/howto/testing.html)

### **Testing**

The tests are located in the source folder under deluge/tests. The tests are run from the project root directory. View the unit test coverage at: [deluge-torrent.github.io](http://deluge-torrent.github.io)

#### **Trial**

Here are some examples that show running all the tests through to selecting an individual test.

```
trial deluge
trial deluge.tests.test_client
trial deluge.tests.test_client.ClientTestCase
trial deluge.tests.test_client.ClientTestCase.test_connect_localclient
```
### **Pytest**

```
pytest deluge/tests
pytest deluge/tests/test_client.py
pytest deluge/tests/test_client.py -k test_connect_localclient
```
### **Plugin**

Running the tests for a specific plugin (requires [pytest\)](https://pypi.python.org/pypi/pytest):

```
pytest deluge/plugins/<name-of-plugin>
```
### **Tox**

All the tests for Deluge can be run using [Tox](https://pypi.python.org/pypi/tox)

### **See available targets:**

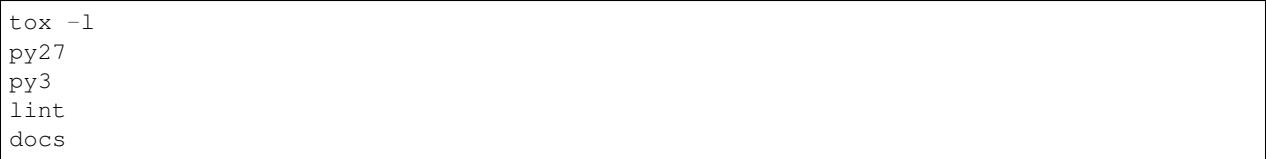

### **Run specific test:**

tox -e py3

### **Verify code with pre-commit:**

tox -e lint

### **Travis CI**

Deluge develop branch is tested automatically by [Travis.](https://travis-ci.org/deluge-torrent/deluge) When creating a pull request (PR) on [github,](https://github.com/deluge-torrent/deluge/pulls) Travis will automatically run the unit tests with the code in the PR.

### **1.4.3 Documentation contributions**

### **Build**

We use Sphinx to create the documentation from source files and docstrings in code.

```
pip install -r docs/requirements.txt
python setup.py build_docs
```
The resulting html files are in docs/build/html.

#### **man pages**

Located in docs/man

## <span id="page-19-0"></span>**1.4.4 Translation contributions**

### **Translators**

For translators we have a [Launchpad translations](https://translations.launchpad.net/deluge/) account where you can translate the .po files.

### **Marking text for translation**

To mark text for translation in Python and ExtJS wrap the string with the function \_() like this:

torrent.set\_tracker\_status(\_("Announce OK"))

For GTK the text can also be marked translatable in the  $q$ lade/ $*$ .ui files:

<property name="label" translatable="yes">Max Upload Speed:</property>

For more details see: [Python Gettext](http://docs.python.org/library/gettext.html)

### **Translation process**

These are the overall stages in gettext translation:

Portable Object Template -> Portable Object -> Machine Object

- The deluge.pot is created using generate\_pot.py.
- Upload deluge/i18n/deluge.pot to [Launchpad translations.](https://translations.launchpad.net/deluge/)
- Give the translators time to translate the text.
- Download the updated . po files from translation site.
- Extract to deluge/i18n/ and strip the deluge- prefix:

rename -f 's/^deluge-//' deluge-\*.po

• The binary MO files for each language are generated by setup.py using the msgfmt.py script.

To enable Web UI to use translations update gettext. js by running gen\_gettext.py script.

#### **Useful applications**

- [podiff](http://puszcza.gnu.org.ua/projects/podiff/) Compare textual information in two PO files
- [gtranslator](http://projects.gnome.org/gtranslator/) GUI PO file editor
- [Poedit](http://www.poedit.net/) GUI PO file editor

#### **Testing translation**

Testing that translations are working correctly can be performed by running Deluge as follows.

Create an MO for a single language in the correct sub-directory:

```
mkdir -p deluge/i18n/fr/LC_MESSAGES
python msgfmt.py -o deluge/i18n/fr/LC_MESSAGES/deluge.mo deluge/i18n/fr.po
```
Run Deluge using an alternative language:

```
LANGUAGE=fr deluge
LANGUAGE=ru_RU.UTF-8 deluge
```
Note: If you do not have a particular language installed on your system it will only translate based on the MO files for Deluge so some GTK text/button strings will remain in English.

## <span id="page-21-0"></span>**1.5 Development guide**

This is a guide to help with developing Deluge.

### **1.5.1 Developer tutorials**

A list of articles to help developers get started with Deluge.

### **Setup tutorial for Deluge development**

The aim of this tutorial is to download the source code and setup an environment to enable development work on Deluge.

### **Pre-requisites**

To build and run the Deluge applications they depends on tools and libraries as listed in DEPENDS.md.

Almost all of the Python packages dependencies will be installed using pip but there are some packages or libraries that are required to be installed to the system.

### **Ubuntu**

### **Build tools**

```
sudo apt install git intltool closure-compiler python3-pip
pip3 install --user tox
```
You might need to add ~/.local/bin to your PATH.

### **Runtime libraries and tools**

```
sudo apt install python3-libtorrent python3-geoip python3-dbus python3-gi \
python3-gi-cairo gir1.2-gtk-3.0 gir1.2-appindicator3 python3-pygame libnotify4 \
librsvg2-common xdg-utils
```
### **Setup development environment**

### **Clone Deluge git repository**

Download the latest git code to local folder.

```
git clone git://deluge-torrent.org/deluge.git
cd deluge
```
### **Create Python virtual environment**

Creation of a [Python virtual environment] keeps the development isolated and easier to maintain and Tox has an option to make this process easier:

tox -e denv

Activate virtual environment:

```
source .venv/bin/activate
```
Deluge will be installed by Tox in *develop* mode which creates links back to source code so that changes will be reflected immediately without repeated installation. Check it is installed with:

```
(.venv) $ deluge --version
deluge-gtk 2.0.0b2.dev149
libtorrent: 1.1.9.0
Python: 2.7.12
OS: Linux Ubuntu 16.04 xenial
```
### **Setup pre-commit hook**

Using [pre-commit](https://pre-commit.com) ensures submitted code is checked for quality when creating git commits.

```
(.venv) $ pre-commit install
```
You are now ready to start playing with the source code.

### **Reference**

- [Contributing](https://dev.deluge-torrent.org/wiki/Contributing)
- [Key requirements concepts]
- How to install plugins in develop mode?
- How to setup and test translations?
- How to run tests?
- How to create a plugin?  $\rightarrow$

### **1.5.2 How-to guides**

A collection of guides for specific issues or to cover more detail than the tutorials.

### **Web JSON-RPC**

### **How to connect to JSON-RPC with curl**

Before continuing make sure deluge-web or Web UI plugin is running.

### **Create a curl configuration file**

To save a lot of typing and to keep the curl command short we shall create a  $\text{curl} \cdot \text{cf}$  files and put the following contents in it:

```
request = "POST"compressed
cookie = "cookie_deluge.txt"
cookie-jar = "cookie_deluge.txt"
header = "Content-Type: application/json"
header = "Accept: application/json"
url = "http://localhost:8112/json"
write-out = "\n"
```
To pretty-print the JSON result see: <https://stackoverflow.com/q/352098/175584>

#### **Log in to Web UI**

{

}

Log in to the Web UI and get session cookie:

curl -d '{"method": "auth.login", "params": ["deluge"], "id": 1}' -K curl.cfg

Result is true to signify that login was successful:

```
"error": null,
"id": 1,
"result": true
```
Check the contents of the cookie file to verify session ID created.

```
cat cookie_deluge.txt
# Netscape HTTP Cookie File
# http://curl.haxx.se/docs/http-cookies.html
# This file was generated by libcurl! Edit at your own risk.
localhost FALSE /json FALSE 1540061203 _session_id <session_id>
```
#### **Check connected to deluged**

Use the web.connected method to get a boolean response if the Web UI is connected to a deluged host:

curl -d '{"method": "web.connected", "params": [], "id": 1}' -K curl.cfg

Result is false because Web UI is not yet connected to the daemon:

```
"error": null,
"id": 1,
"result": false
```
{

}

### **Get list of deluged hosts**

Use the web.get\_hosts method:

```
curl -d '{"method": "web.get_hosts", "params": [], "id": 1}' -K curl.cfg
```
The result contains the <hostID> for using in request params field.

```
{
    "error": null,
    "id": 1,
    "result": [
         \lceil"<hostID>",
              "127.0.0.1",
              58846,
              "localclient"
         \mathbf{I}]
}
```
### **Get the deluged host status**

curl -d '{"method": "web.get\_host\_status", **\** "params": ["<hostID>"], "id": 1}' -K curl.cfg

The result shows the version and status; *online*, *offline* or *connected*.

```
{
    "error": null,
    "id": 1,
    "result": [
        "<hostID>",
        "Online",
       "2.0.0"
    ]
}
```
### **Connect to deluged host**

To connect to deluged with <hostID>:

```
curl -d '{"method": "web.connect", \
"params": ["<hostID>"], "id": 1}' -K curl.cfg
```
The result contains the full list of available host methods:

```
"error": null,
"id": 1,
"result": [
    "core.add_torrent_url",
    ...
```
(continues on next page)

{

(continued from previous page)

```
"core.upload_plugin"
```
#### ] }

{

}

### **Disconnect from host**

```
curl -d '{"method": "web.disconnect", "params": [], "id": 1}' -K curl.cfg
```
#### A successful result:

```
"error": null,
"id": 1,
"result": "Connection was closed cleanly."
```
### **Add a torrent**

```
curl -d '{"method": "web.add_torrents", "params": \
[[{"path":"/tmp/ubuntu-12.04.1-desktop-amd64.iso.torrent", \
"options":null}]], "id": 1}' -K curl.cfg
```
### **Add a magnet URI**

```
curl-d '{"method": "core.add_torrent_magnet", \
"params": ["<magnet_uri>", {}], "id": 1}' -K curl.cfg
```
### **Get list of files for a torrent**

```
curl -d '{"method": "web.get_torrent_files", \
"params": ["<torrentid>"], "id": 1}' -K curl.cfg
```
### **Set a core config option**

```
curl -d '{"method": "core.set_config", \
"params":[{"max_upload_slots_global":"200"}], "id": 1}' -K curl.cfg
{"error": null, "result": null, "id": 1}
```
### **Useful curl configuration options**

For full list of options see man page man curl or help curl  $-$ help:

```
--cookie (-b) # Load cookie file with session id
--cookie-jar (-c) # Save cookie file with session id
--compressed # responses are gzipped
--include (-i) # Include the HTTP header in output (optional)
--header (-H) # HTTP header
--request (-X) # custom request method
--data (-d) # data to send in POST request '{"method": "", "params": [], "id": ""}'
--insecure (-k) # use with self-signed certs https
```
### **Plugins**

### <span id="page-26-0"></span>**How to update a Deluge 1.3 plugin for 2.0**

With the new code in Deluge 2.0 there are changes that require authors of existing plugins to update their plugins to work on Deluge 2.0.

The main changes are with Python 3 support and the new GTK3 user interface with the dropping of GTK2. However it is still possible for a 1.3 plugin to be made compatible with 2.0 and this guide aims to helps with that process.

### **Python**

### **Python version matching**

Ensure your code is both Python 2.7 and Python >=3.5 compatible.

In 1.3-stable the plugins that were built with a specific version of Python would only be loaded if the system Python also matched.

This has change in Deluge 2.0 and it will load any Python version of plugin eggs so compatibility is essential for end-users not to encounter issues.

#### **Six**

Use [six](https://pythonhosted.org/six/) to assist with compatibility.

#### **Unicode literals**

Add the following to files to ensure strings and bytes separation so there are no surprises when running on Python 3.

```
from __future__ import unicode_literals
```
### **GTK 3 addition**

In order to support both Deluge 1.3 and 2.0 all existing plugin GTK UI files must be copied and then converted to contain only GTK3 code with the old files still using PyGTK e.g.:

cp gtkui.py gtk3ui.py

### **Convert from libglade to GtkBuilder**

With PyGTK there were two library options for creating the user interface from XML files by default Deluge plugins used libglade but that has been deprecated and removed in GTK3. So the libglade .glade files will need converted to GtkBuilder .ui files and the Python code updated.

See the official [Migrating to GtkBuilder](https://developer.gnome.org/gtk2/stable/gtk-migrating-GtkBuilder.html) document for more details.

#### **GtkBuilder conversion script**

Install the gtk-builder-convert converter on Ubuntu with:

```
sudo apt install libgtk2.0-dev
```
To convert your GTK run it like so:

```
gtk-builder-convert data/config.glade data/config.ui
```
### **Glade UI designer for GTK2**

The above conversion can also be done in Glade UI designer (version  $\leq$ =3.8).

In the preferences select GtkBuilder as the project file format. Ensure that the minimum Gtk version is set to 2.24 and fix any deprecated widgets.

The updated file should be saved with file extension .ui.

#### **Python code changes**

The code needs to replace  $\text{gtk}.$  glade references with  $\text{gtk}.$  Builder and the first step is updating how the files are loaded:

```
- glade = gtk.glade.XML(get_resource("config.glade"))
 builder = Gtk.Builder.new_from_file(get_resource("config.ui"))
```
Replace signals method:

```
- glade.signal_autoconnect(self)
+ builder.connect_signals(self)
```
Replace get\_widget with get\_object:

```
- glade.get_widget
+ builder.get_object
```
Check for any remaining  $q$  lade methods and replace with the builder equivalents.

#### **Migrate XML files to GTK3**

If you open and save the file it will update with the new requirement header:

```
\langle !-- Generated with glade 3.18.3 -->
<interface>
  <requires lib="gtk+" version="3.10"/>
```
You can fix deprecated widgets but keep the minimum GTK version to  $\leq$  = 3.10 for desktop compatibility.

An example of migrating a Deluge plugin to GtkBuilder: [AutoAdd GtkBuilder](https://git.deluge-torrent.org/deluge/commit/?h=develop&id=510a8b50b213cab804d693a5f122f9c0d9dd1fb3)

#### **Gtk import rename**

#### Move from PyGTK to GTK3 using Python bindings.

<https://pygobject.readthedocs.io/en/latest/guide/porting.html>

```
wget https://gitlab.gnome.org/GNOME/pygobject/raw/master/tools/pygi-convert.sh
cp gtkui.py gtk3ui.py
sh pygi-convert.sh gtk3ui.py
```

```
-import gtk
+from gi.repository import Gtk
```

```
- self.builder = gtk.Builder()
+ self.builder = Gtk.Builder()
```
### **Deluge GTK3**

#### **Imports**

Imports will need renamed from deluge.ui.gtkui to deluge.ui.gtk3.

There is also a new PluginBase for Gtk3 UI:

```
-from deluge.plugins.pluginbase import GtkPluginBase
+from deluge.plugins.pluginbase import Gtk3PluginBase
-class GtkUI(GtkPluginBase):
+class Gtk3UI(Gtk3PluginBase):
```
### **Entry points**

To enable the GTK3 UI to find the plugin the entry points requires updating too.

In the plugin \_\_init\_\_.py file add a new Gtk3UIPlugin class:

```
class Gtk3UIPlugin(PluginInitBase):
   def __init__(self, plugin_name):
       from .gtk3ui import Gtk3UI as _plugin_cls
        self._plugin_cls = _plugin_cls
        super(Gtk3UIPlugin, self).__init_(plugin_name)
```
A new entry for GTK3 UI can then be added to setup.py:

```
[deluge.plugin.gtkui]
    %s = %s:GtkUIPlugin
    [deluge.plugin.gtk3ui]
+ %s = deluge_%s:Gtk3UIPlugin
    [deluge.plugin.webui]
    %s = %s:WebUIPlugin
    """ % ((_plugin_name__, _plugin_name__.lower())*3)
    """ % ((plugin_name__, _plugin_name__.lower())*4)
```
### **1.5.3 Packaging documentation**

#### **Release Checklist**

### **Pre-release**

- Update *[translation](#page-19-0)* po files from [Launchpad](https://translations.launchpad.net/deluge) account.
- Changelog is updated with relevant commits and release date is added.
- Docs [release notes](release/index.md) are updated.
- Tag release in git and push upstream e.g.

git tag -a deluge-2.0.0 -m "Deluge 2.0.0 Release"

### **Release**

• Create source and wheel distributions:

python setup.py sdist bdist\_wheel

• Upload to PyPi (currently only accepts tar.gz):

twine upload dist/deluge-2.0.0.tar.gz dist/deluge-2.0.0-py3-none-any.whl

• Calculate sha256sum for each file e.g.

```
cd dist; sha256sum deluge-2.0.0.tar.xz > deluge-2.0.0.tar.xz.sha256
```
- Upload source tarballs and packages to download.deluge-torrent.org.
	- Ensure file permissions are global readable: 0644
	- Sub-directories correspond to *major.minor* version e.g. all 2.0.x patch releases are stored in source/ 2.0.
	- Change release version in version files.
	- Run trigger-deluge to sync OSUOSL FTP site.
- Create packages (Ubuntu, Windows, OSX).
	- Ubuntu: <https://code.launchpad.net/~deluge-team/+recipe/stable-releases>

### **Post-release**

- Update with version, hashes and release notes:
	- Publish docs on [ReadTheDocs.](https://deluge.readthedocs.io)
	- Forum announcement.
	- IRC welcome message.
	- [Wikipedia](http://en.wikipedia.org/wiki/Deluge_%28software%29)
- Close Trac milestone and add new milestone version for future tickets.
- Ensure all stable branch commits are also applied to development branch.

### **Launchpad recipe**

The launchpad build recipes are for build from source automatically to provide Ubuntu packages. They are used to create daily builds of a Deluge git branch.

Note these don't have the same control as a creating a publishing to PPA.

Main reference: <https://help.launchpad.net/Packaging/SourceBuilds/Recipes>

### **Deluge Launchpad build recipes**

Recipe configuration: <https://code.launchpad.net/~deluge-team/+recipes>

An example for building the develop branch:

```
# git-build-recipe format 0.4 deb-version 2.0.0.dev{revno}+{git-commit}+{time}
lp:deluge develop
nest-part packaging lp:~calumlind/+git/lp_deluge_deb debian debian develop
```
There are two parts, first to get the source code branch and then the debian files for building the package.

### **Testing and building locally**

Create a deluge.recipe file with the contents from launchpad and create the build files with git-build-recipe:

git-build-recipe --allow-fallback-to-native deluge.recipe lp\_build

Setup [pbuilder](https://wiki.ubuntu.com/PbuilderHowto) and build the deluge package:

sudo pbuilder build lp\_build/deluge\*.dsc

Alternatively to build using local files with [pdebuild:](https://wiki.ubuntu.com/PbuilderHowto#pdebuild)

```
cd lp_build/deluge/deluge
pdebuild
```
This will allow modifying the debian files to test changes to rules or control.

### **Packaging for Windows**

Currently there is no working package for Deluge 2.0. The previous Python freezing application bbfreeze is not compatible with Python 3 and the project is no longer maintained.

There are two alternatives  $cx$  freeze and pyinstaller but neither is trivial with the GTKUI application.

See [#3201](https://dev.deluge-torrent.org/ticket/3201)

## <span id="page-31-0"></span>**1.6 Reference**

Technical reference material.

## **1.6.1 Deluge Web UI**

The Deluge web interface is a full featured interface built using the ExtJS framework, running on top of a Twisted web server.

### **SSL Configuration**

By default the web interface will use the same private key and certificate as the Deluge daemon. You can use a different certificate/key and specify it in the Web UI config, see below for details.

### **Create SSL Certificate Examples**

Sample guide: [How to Create a SSL Certificate](http://www.yatblog.com/2007/02/27/how-to-create-a-ssl-certificate/)

### **Linux**

openssl req -new -x509 -nodes -out deluge.cert.pem -keyout deluge.key.pem

### **Windows**

```
C:\OpenSSL\bin\openssl.exe req -config C:\OpenSSL\bin\openssl.cnf -x509 -days 365 -
˓→newkey rsa:1024 -keyout hostkey.pem -nodes -out hostcert.pem
```
### **Enable Web UI SSL**

There are two ways to enable SSL encryption in the web server:

- Specify in your config (accessible via the Preferences window).
- Use --ssl when running the web server, overriding the configuration value to enable SSL.

### **Enable Development mode**

Append ?dev=true to the Web UI URL to enable development mode, uses the source JavaScript files (if available) rather than compressed versions:

```
http://127.0.0.1:8112/?dev=true
```
## <span id="page-32-0"></span>**1.6.2 Deluge RPC**

### **Message Formats**

DelugeRPC is a protocol used for daemon/client communication. There are four types of messages involved in the protocol: RPC Request, RPC Response, RPC Error and Event. All messages are zlib compressed with rencode encoded strings and their data formats are detailed below.

### **RPC Request**

This message is created and sent by the client to the server requesting that a remote method be called. Multiple requests can be bundled in a list.

#### [[request\_id, method, [args], {kwargs}], . . . ]

- request\_id (int) An integer determined by the client that is used in replies from the server. This is used to ensure the client knows which request the data is in response to. Another alternative would be to respond in the same order the requests come in, but this could cause lag if an earlier request takes longer to process.
- method (str) The name of the remote method to call. This name can be in dotted format to call other objects or plugins methods.
- args (list) The arguments to call the method with.

kwargs (dict) The keyword arguments to call the method with.

### **RPC Response**

This message is created and sent in response to a RPC Request from a client. It will hold the return value of the requested method call. In the case of an error, a RPC Error message will be sent instead.

#### [message\_type, request\_id, [return\_value]]

- message\_type (int) This will be a RPC\_RESPONSE type id. This is used on the client side to determine what kind of message is being received from the daemon.
- request\_id (int) The request\_id is the same as the one sent by the client in the initial request. It used on the client side to determine what message this is in response to.

return\_value (list) The return value of the method call.

### **RPC Error**

This message is created in response to an error generated while processing a RPC Request and will serve as a replacement for a RPC Response message.

#### [message\_type, request\_id, exception\_type, exception\_msg, traceback]

message\_type (int) This will be a RPC\_ERROR type id.

request\_id (int) The request\_id is the same as the one sent by the client in the initial request.

exception\_type (str) The type of exception raised.

exception\_msg (str) The message as to why the exception was raised.

traceback (str) The traceback of the generated exception.

#### **Event**

This message is created by the daemon and sent to the clients without being in response to a RPC Request. Events are generally sent for changes in the daemon's state that the clients need to be made aware of.

[message\_type, event\_name, data]

message\_type (int) This will be a RPC\_EVENT type id.

event\_name (str) This is the name of the event being emitted by the daemon.

data (list) Additional data to be sent with the event. This is dependent upon the event being emitted.

### <span id="page-33-0"></span>**1.6.3 Deluge RPC API**

• *[Deluge RPC](#page-32-0)*

**class** deluge.core.core.**Core**(*listen\_interface=None*, *outgoing\_interface=None*, *read\_only\_config\_keys=None*)

**add\_torrent\_file**(*filename*, *filedump*, *options*) Adds a torrent file to the session.

Parameters

- **filename**  $(str)$  The filename of the torrent.
- **filedump**  $(str) A$  base64 encoded string of the torrent file contents.
- **options**  $(dict)$  The options to apply to the torrent upon adding.

Returns *str* – The torrent\_id or None.

#### RPC exported method (*Auth level: 5*)

```
add_torrent_file_async(filename, filedump, options, save_state=True)
     Adds a torrent file to the session asynchronously.
```
Parameters

- **filename**  $(str)$  The filename of the torrent.
- **filedump**  $(str) A$  base64 encoded string of torrent file contents.
- **options**  $(dict)$  The options to apply to the torrent upon adding.
- **save\_state** (bool) If the state should be saved after adding the file.

Returns *Deferred* – The torrent ID or None.

RPC exported method (*Auth level: 5*)

#### **add\_torrent\_files**(*torrent\_files*)

Adds multiple torrent files to the session asynchronously.

Parameters

• **torrent\_files** (list of tuples) – Torrent files as tuple of

• **``** (filename, filedump, options) –

Returns Deferred

```
RPC exported method (Auth level: 5)
```
**add\_torrent\_magnet**(*uri*, *options*)

Adds a torrent from a magnet link.

Parameters

- $uri$  (string) the magnet link
- **options**  $(dict)$  the options to apply to the torrent on add

Returns the torrent\_id

Return type string

```
RPC exported method (Auth level: 5)
```
#### **add\_torrent\_url**(*url*, *options*, *headers=None*)

Adds a torrent from a URL. Deluge will attempt to fetch the torrent from the URL prior to adding it to the session.

Parameters

- **url** (string) the URL pointing to the torrent file
- **options** (dict) the options to apply to the torrent on add
- **headers**  $(dict)$  any optional headers to send

Returns a Deferred which returns the torrent\_id as a str or None

RPC exported method (*Auth level: 5*)

```
connect_peer(torrent_id, ip, port)
     RPC exported method (Auth level: 5)
```

```
create_account(username, password, authlevel)
    RPC exported method (Auth level: 10)
```
**create\_torrent**(*path*, *tracker*, *piece\_length*, *comment*, *target*, *webseeds*, *private*, *created\_by*, *trackers*, *add\_to\_session*) RPC exported method (*Auth level: 5*)

```
disable_plugin(plugin)
    RPC exported method (Auth level: 5)
```

```
enable_plugin(plugin)
    RPC exported method (Auth level: 5)
```

```
force_reannounce(torrent_ids)
    RPC exported method (Auth level: 5)
```
**force\_recheck**(*torrent\_ids*) Forces a data recheck on torrent\_ids

```
get_auth_levels_mappings()
    RPC exported method (Auth level: 0)
```

```
get_available_plugins()
     Returns a list of plugins available in the core
     RPC exported method (Auth level: 5)
get_completion_paths(args)
    Returns the available path completions for the input value.
     RPC exported method (Auth level: 5)
get_config()
    Get all the preferences as a dictionary
     RPC exported method (Auth level: 5)
get_config_value(key)
     Get the config value for key
     RPC exported method (Auth level: 5)
get_config_values(keys)
     Get the config values for the entered keys
     RPC exported method (Auth level: 5)
get_enabled_plugins()
     Returns a list of enabled plugins in the core
     RPC exported method (Auth level: 5)
get_external_ip()
     Returns the external IP address received from libtorrent.
     RPC exported method (Auth level: 5)
get_filter_tree(show_zero_hits=True, hide_cat=None)
     returns {field: [(value,count)] } for use in sidebar(s)
     RPC exported method (Auth level: 5)
get_free_space(path=None)
     Returns the number of free bytes at path
         Parameters path (string) – the path to check free space at, if None, use the default down-
             load location
         Returns the number of free bytes at path
         Return type int
         Raises InvalidPathError – if the path is invalid
     RPC exported method (Auth level: 5)
get_known_accounts()
     RPC exported method (Auth level: 10)
get_libtorrent_version()
    Returns the libtorrent version.
         Returns the version
```
Return type string

#### **get\_listen\_port**()

Returns the active listen port

RPC exported method (*Auth level: 5*)

### **get\_path\_size**(*path*)

Returns the size of the file or folder 'path' and -1 if the path is inaccessible (non-existent or insufficient privileges)

RPC exported method (*Auth level: 5*)

#### **get\_proxy**()

Returns the proxy settings

Returns *dict* – Contains proxy settings.

#### **Notes**

Proxy type names: 0: None, 1: Socks4, 2: Socks5, 3: Socks5 w Auth, 4: HTTP, 5: HTTP w Auth, 6: I2P

RPC exported method (*Auth level: 5*)

#### **get\_session\_state**()

Returns a list of torrent\_ids in the session.

RPC exported method (*Auth level: 5*)

#### **get\_session\_status**(*keys*)

Gets the session status values for 'keys', these keys are taking from libtorrent's session status.

See: <http://www.rasterbar.com/products/libtorrent/manual.html#status>

**Parameters keys**  $(llist)$  – the keys for which we want values

Returns a dictionary of {key: value, ... }

Return type dict

RPC exported method (*Auth level: 5*)

#### **get\_torrent\_status**(*torrent\_id*, *keys*, *diff=False*) RPC exported method (*Auth level: 5*)

**get\_torrents\_status**(*filter\_dict*, *keys*, *diff=False*) returns all torrents , optionally filtered by filter\_dict.

RPC exported method (*Auth level: 5*)

### **glob**(*path*)

RPC exported method (*Auth level: 5*)

**is\_session\_paused**() Returns the activity of the session

RPC exported method (*Auth level: 5*)

**move\_storage**(*torrent\_ids*, *dest*) RPC exported method (*Auth level: 5*)

#### **pause\_session**()

Pause the entire session

```
pause_torrent(torrent_id)
    Pauses a torrent
```
RPC exported method (*Auth level: 5*)

**pause\_torrents**(*torrent\_ids=None*) Pauses a list of torrents

RPC exported method (*Auth level: 5*)

```
prefetch_magnet_metadata(magnet, timeout=30)
```
Download magnet metadata without adding to Deluge session.

Used by UIs to get magnet files for selection before adding to session.

Parameters

- **magnet**  $(str)$  The magnet URI.
- **timeout** (int) Number of seconds to wait before canceling request.

Returns *Deferred* – A tuple of (torrent\_id (str), metadata (dict)) for the magnet.

#### RPC exported method (*Auth level: 5*)

```
queue_bottom(torrent_ids)
    RPC exported method (Auth level: 5)
```
**queue\_down**(*torrent\_ids*) RPC exported method (*Auth level: 5*)

**queue\_top**(*torrent\_ids*) RPC exported method (*Auth level: 5*)

**queue\_up**(*torrent\_ids*) RPC exported method (*Auth level: 5*)

**remove\_account**(*username*) RPC exported method (*Auth level: 10*)

**remove\_torrent**(*torrent\_id*, *remove\_data*) Removes a single torrent from the session.

Parameters

- **torrent**  $id(str)$  The torrent ID to remove.
- **remove\_data** (bool) If True, also remove the downloaded data.

Returns *bool* – True if removed successfully.

Raises **InvalidTorrentError** – If the torrent ID does not exist in the session.

RPC exported method (*Auth level: 5*)

**remove\_torrents**(*torrent\_ids*, *remove\_data*) Remove multiple torrents from the session.

Parameters

- **torrent** ids (*list*) The torrent IDs to remove.
- **remove\_data** (bool) If True, also remove the downloaded data.

Returns

*list* –

An empty list if no errors occurred otherwise the list contains tuples of strings, a torrent ID and an error message. For example:

[('<torrent\_id>', 'Error removing torrent')]

RPC exported method (*Auth level: 5*)

#### **rename\_files**(*torrent\_id*, *filenames*)

Rename files in torrent\_id. Since this is an asynchronous operation by libtorrent, watch for the TorrentFileRenamedEvent to know when the files have been renamed.

#### Parameters

- **torrent\_id** (string) the torrent\_id to rename files
- **filenames** (((index, filename), ..)) a list of index, filename pairs

Raises InvalidTorrentError – if torrent id is invalid

#### RPC exported method (*Auth level: 5*)

#### **rename\_folder**(*torrent\_id*, *folder*, *new\_folder*)

Renames the 'folder' to 'new folder' in 'torrent id'. Watch for the TorrentFolderRenamedEvent which is emitted when the folder has been renamed successfully.

#### Parameters

- **torrent\_id** (string) the torrent to rename folder in
- **folder** (string) the folder to rename
- **new folder**  $(string)$  the new folder name

#### Raises **InvalidTorrentError** – if the torrent\_id is invalid

#### RPC exported method (*Auth level: 5*)

#### **rescan\_plugins**()

Re-scans the plugin folders for new plugins

### RPC exported method (*Auth level: 5*)

### **resume\_session**()

Resume the entire session

#### RPC exported method (*Auth level: 5*)

**resume\_torrent**(*torrent\_id*) Resumes a torrent

#### RPC exported method (*Auth level: 5*)

**resume\_torrents**(*torrent\_ids=None*) Resumes a list of torrents

#### RPC exported method (*Auth level: 5*)

**set\_config**(*config*) Set the config with values from dictionary

RPC exported method (*Auth level: 5*)

**set\_torrent\_auto\_managed**(*torrent\_id*, *value*) Deprecated: Use set\_torrent\_options with 'auto\_managed'

**set\_torrent\_file\_priorities**(*torrent\_id*, *priorities*) Deprecated: Use set\_torrent\_options with 'file\_priorities'

RPC exported method (*Auth level: 5*)

**set\_torrent\_max\_connections**(*torrent\_id*, *value*) Deprecated: Use set\_torrent\_options with 'max\_connections'

RPC exported method (*Auth level: 5*)

**set\_torrent\_max\_download\_speed**(*torrent\_id*, *value*) Deprecated: Use set\_torrent\_options with 'max\_download\_speed'

RPC exported method (*Auth level: 5*)

**set\_torrent\_max\_upload\_slots**(*torrent\_id*, *value*) Deprecated: Use set\_torrent\_options with 'max\_upload\_slots'

RPC exported method (*Auth level: 5*)

**set\_torrent\_max\_upload\_speed**(*torrent\_id*, *value*) Deprecated: Use set torrent options with 'max upload speed'

RPC exported method (*Auth level: 5*)

**set\_torrent\_move\_completed**(*torrent\_id*, *value*) Deprecated: Use set\_torrent\_options with 'move\_completed'

RPC exported method (*Auth level: 5*)

**set\_torrent\_move\_completed\_path**(*torrent\_id*, *value*) Deprecated: Use set\_torrent\_options with 'move\_completed\_path'

RPC exported method (*Auth level: 5*)

**set\_torrent\_options**(*torrent\_ids*, *options*) Sets the torrent options for torrent\_ids

**Parameters** 

- **torrent\_ids** (list) A list of torrent\_ids to set the options for.
- **options** (dict) A dict of torrent options to set. See torrent.TorrentOptions class for valid keys.

RPC exported method (*Auth level: 5*)

**set\_torrent\_prioritize\_first\_last**(*torrent\_id*, *value*) Deprecated: Use set\_torrent\_options with 'prioritize\_first\_last'

RPC exported method (*Auth level: 5*)

set torrent remove at ratio (*torrent id*, *value*) Deprecated: Use set\_torrent\_options with 'remove\_at\_ratio'

RPC exported method (*Auth level: 5*)

**set\_torrent\_stop\_at\_ratio**(*torrent\_id*, *value*) Deprecated: Use set\_torrent\_options with 'stop\_at\_ratio'

RPC exported method (*Auth level: 5*)

**set\_torrent\_stop\_ratio**(*torrent\_id*, *value*) Deprecated: Use set\_torrent\_options with 'stop\_ratio'

```
set_torrent_trackers(torrent_id, trackers)
       Sets a torrents tracker list. trackers will be \lceil {\lceil \texttt{curl} \rceil, \texttt{filter} \rceil} \rceil
```
RPC exported method (*Auth level: 5*)

**test\_listen\_port**()

Checks if the active port is open

Returns True if the port is open, False if not

Return type bool

RPC exported method (*Auth level: 5*)

**update\_account**(*username*, *password*, *authlevel*) RPC exported method (*Auth level: 10*)

**upload\_plugin**(*filename*, *filedump*)

This method is used to upload new plugins to the daemon. It is used when connecting to the daemon remotely and installing a new plugin on the client side. plugin\_data is a xmlrpc.Binary object of the file data, i.e. plugin\_file.read()

RPC exported method (*Auth level: 5*)

**class** deluge.core.daemon.**Daemon**(*listen\_interface=None*, *outgoing\_interface=None*, *interface=None*, *port=None*, *standalone=False*, *read\_only\_config\_keys=None*)

The Deluge Daemon class

#### Parameters

- **listen\_interface** (str, optional) The IP address to listen to BitTorrent connections on.
- **outgoing\_interface** (str, optional) The network interface name or IP address to open outgoing BitTorrent connections on.
- **interface** (str, optional) The IP address the daemon will listen for UI connections on.
- **port** (int, optional) The port the daemon will listen for UI connections on.
- **standalone** (bool, optional) If True the client is in Standalone mode otherwise, if False, start the daemon as separate process.
- **read\_only\_config\_keys** (list of str, optional) A list of config keys that will not be altered by core.set\_config() RPC method.

#### **authorized\_call**(*rpc*)

Determines if session auth\_level is authorized to call RPC.

**Parameters**  $\text{rpc}(str) - A$  **RPC, e.g. core.get\_torrents\_status** 

Returns *bool* – True if authorized to call RPC, otherwise False.

RPC exported method (*Auth level: 1*)

#### **get\_method\_list**()

Returns a list of the exported methods.

**\_\_init\_\_**(*listen\_interface=None*, *outgoing\_interface=None*, *interface=None*, *port=None*, *standalone=False*, *read\_only\_config\_keys=None*)

```
get_version()
    Returns the daemon version
```
RPC exported method (*Auth level: 5*)

```
shutdown(*args, **kwargs)
    RPC exported method (Auth level: 5)
```
## **1.6.4 Deluge Web JSON-RPC API**

- Spec: [JSON-RPC v1](https://www.jsonrpc.org/specification_v1)
- URL: /json
- *[Deluge RPC API](#page-33-0)*

```
class deluge.ui.web.json_api.WebApi
```
The component that implements all the methods required for managing the web interface. The complete web json interface also exposes all the methods available from the core RPC.

**add\_host**(*host*, *port*, *username="*, *password="*)

Adds a host to the list.

#### Parameters

- **host**  $(str)$  The IP or hostname of the deluge daemon.
- **port** (int) The port of the deluge daemon.
- **username**  $(str)$  The username to login to the daemon with.
- **password**  $(str)$  The password to login to the daemon with.

### Returns

*tuple* –

### A tuple of (bool, str). If True will contain the host\_id, otherwise if False will contain the error message.

**add\_torrents**(*torrents*)

Add torrents by file

**Parameters torrents**  $(llist) - A$  list of dictionaries containing the torrent path and torrent options to add with.

```
json_api.web.add_torrents([{
   "path": "/tmp/deluge-web/some-torrent-file.torrent",
    "options": {"download_location": "/home/deluge/"}
}])
```
**connect**(*host\_id*)

Connect the web client to a daemon.

**Parameters host\_id**  $(str)$  – The id of the daemon in the host list.

Returns *Deferred* – List of methods the daemon supports.

#### **connected**()

The current connection state.

Returns True if the client is connected

Return type boolean

#### **deregister\_event\_listener**(*event*)

Remove an event listener from the event queue.

#### Parameters **event**  $(string)$  – The event name

#### **disconnect**()

Disconnect the web interface from the connected daemon.

**download\_torrent\_from\_url**(*url*, *cookie=None*) Download a torrent file from a URL to a temporary directory.

Parameters  $ur1(strip)$  – the URL of the torrent

Returns the temporary file name of the torrent file

#### Return type string

**edit\_host**(*host\_id*, *host*, *port*, *username="*, *password="*) Edit host details in the hostlist.

#### Parameters

- **host\_id**  $(str)$  The host identifying hash.
- **host**  $(str)$  The IP or hostname of the deluge daemon.
- **port** (int) The port of the deluge daemon.
- **username**  $(str)$  The username to login to the daemon with.
- **password**  $(str)$  The password to login to the daemon with.

Returns *bool* – True if successful, False otherwise.

#### **get\_config**()

Get the configuration dictionary for the web interface.

#### Return type dictionary

Returns the configuration

#### **get\_events**()

Retrieve the pending events for the session.

#### **get\_host\_status**(*host\_id*)

Returns the current status for the specified host.

Parameters host\_id(string) – the hash id of the host

**get\_hosts**()

Return the hosts in the hostlist.

- **get\_magnet\_info**(*uri*) Parse a magnet URI for hash and name.
- **get\_plugin\_info**(*name*) Get the details for a plugin.
- **get\_plugin\_resources**(*name*) Get the resource data files for a plugin.

### **get\_plugins**()

All available and enabled plugins within WebUI.

Note: This does not represent all plugins from deluge.client.core.

Returns *dict* – A dict containing 'available\_plugins' and 'enabled\_plugins' lists.

**get\_torrent\_files**(*torrent\_id*)

Gets the files for a torrent in tree format

Parameters **torrent\_id** (string) – the id of the torrent to retrieve.

Returns The torrents files in a tree

Return type dictionary

**get\_torrent\_info**(*filename*)

{

}

Return information about a torrent on the filesystem.

**Parameters filename** (string) – the path to the torrent

Returns information about the torrent:

```
"name": the torrent name,
"files_tree": the files the torrent contains,
"info_hash" the torrents info_hash
```
#### Return type dictionary

```
get_torrent_status(torrent_id, keys)
     Get the status for a torrent, filtered by status keys.
```

```
register_event_listener(event)
```
Add a listener to the event queue.

Parameters **event** (string) – The event name

#### **remove\_host**(*host\_id*)

Removes a host from the hostlist.

**Parameters host\_id**  $(str)$  – The host identifying hash.

Returns *bool* – True if successful, False otherwise.

#### **set\_config**(*config*)

Sets the configuration dictionary for the web interface.

**Parameters config** (dictionary) – The configuration options to update

**start\_daemon**(*port*)

Starts a local daemon.

```
stop_daemon(host_id)
    Stops a running daemon.
```
Parameters host\_id(string) – the hash id of the host

**update\_ui**(*keys*, *filter\_dict*)

Gather the information required for updating the web interface.

#### Parameters

- **keys**  $(llist)$  the information about the torrents to gather
- **filter\_dict** (dictionary) the filters to apply when selecting torrents.

Returns The torrent and UI information.

Return type dictionary

```
upload_plugin(filename, path)
     Upload a plugin to config.
```
### **class** deluge.ui.web.json\_api.**WebUtils**

Utility functions for the Web UI that do not fit in the WebApi.

### **get\_languages**()

Get the available translated languages

```
Returns list – of tuples [(lang-id, language-name), ...]
```
- genindex
- modindex